# **ANNEXE 1**

Rappel sur les avenues possibles pour obtenir le plein texte d'un document

#### **1. Gratuit sur le web**

a) Google Scholar : moteur de recherche qui permet de trouver des articles scientifiques et quelquefois des textes intégraux via une recherche du titre (mention PDF ou HTML)

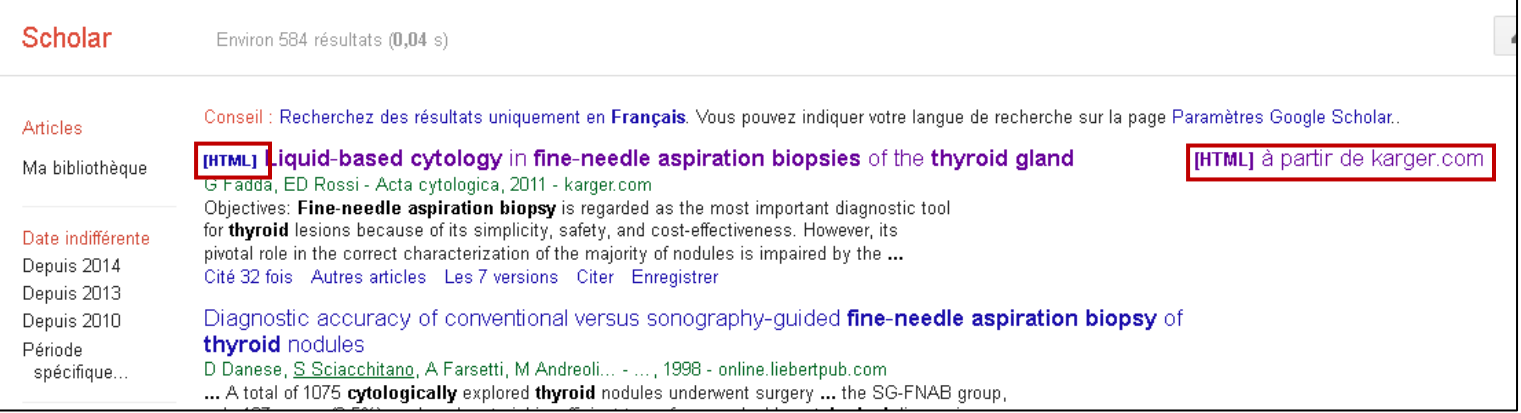

b) Endnote – Option "Find full text"

# Pour configurer cette option

- Edit/ Preferences…/Find Full Text
- Cocher les options DOI(Digital Object Identifier) et Pubmed LinkOut
- Cliquer sur Ok

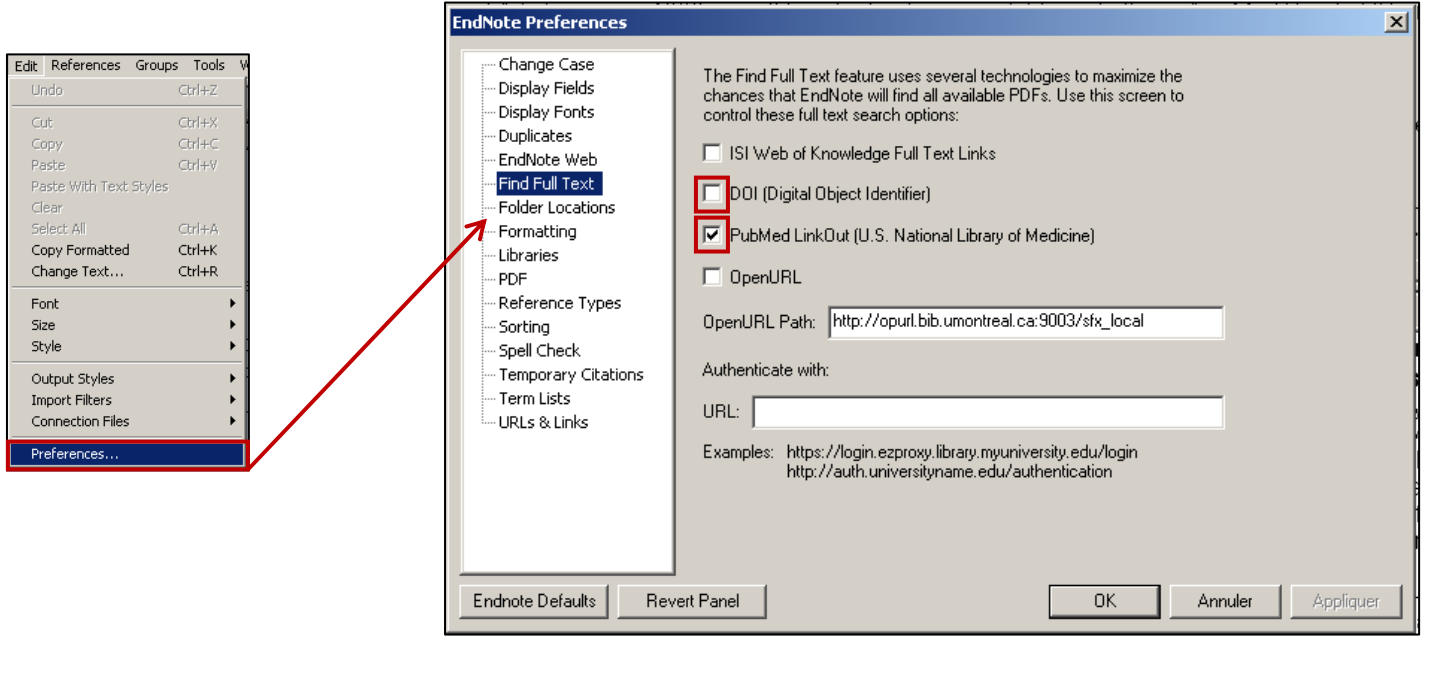

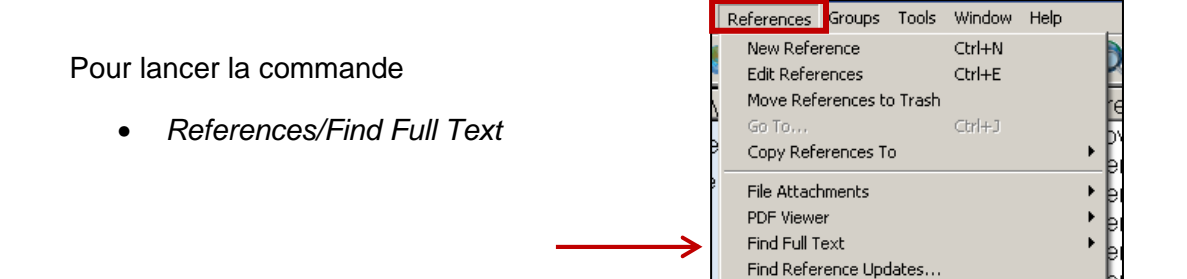

n.b. : Cette commande sera effectuée sur la ou les citations surlignées

 $\bullet$  Dans la fenêtre qui apparaît, cliquer sur Ok

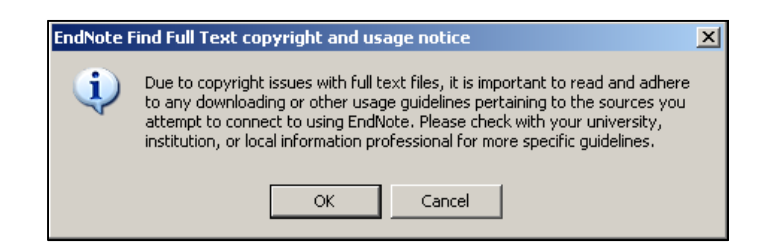

EndNote affiche le fruit de son travail à gauche tout au bas de l'écran. Dans l'exemple cidessous, plusieurs citations avaient été sélectionnées.

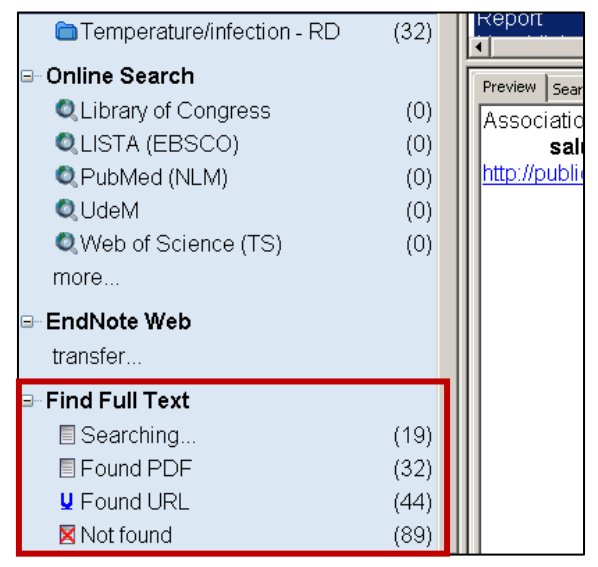

n.b. : Cette méthode n'est pas une science exacte, particulièrement pour les liens URL. Dans le cas du lien suivant retrouvé par EndNote, celui-ci dirige vers le résumé de l'article vers sur le plein texte

http://onlinelibrary.wiley.com/doi/10.1111/j.1399-5448.2010.00691.x/abstract De plus, l'activité de retrouver le plein texte peut prendre un certain temps (qui est évidemment directement proportionnel aux nombres de documents sélectionnés)

## c) Autres ressources

Free Medical Journals http://www.freemedicaljournals.com/f.php?f=fr

DOAJ (Directory of Open Access Journals) : base de données bibliographiques qui recense les périodiques scientifiques en ligne qui correspondent à des critères de qualité et de libre accès. http://doaj.org/

## **2. Prêt entre bibliothèque**

Le prêt entre bibliothèque « réfère au processus par lequel une bibliothèque demande ou fournit un document ou une reproduction de document à une autre bibliothèque »<sup>1</sup> . **Ce processus s'appuie sur les principes de « complémentarité, coopération et réciprocité »<sup>1</sup> .** La demande de document à d'autres établissements implique donc le fait de pouvoir accommoder des demandes de l'externe.

- Docline: système développé par la National Library of Medicine en collaboration avec Santé Canada pour le prêt entre bibliothèque. L'abonnement est payant, avec un frais d'inscription initial de 150\$ et des frais annuel de 100\$. De plus, il faut être propriétaire d'une collection de 25 titres.

http://cisti-icist.nrc-cnrc.gc.ca/fra/services/icist/bibliotheques-sante/docline/index.html (information générale)  $)()()$ Interlibrary loan request<br>routing and referral system user name  $login \rightarrow$ The DOCLINE Mascot

- Amicus, « catalogue gratuit fournissant **les mentions de fonds de bibliothèques à travers le Canada ».** Le prêt entre bibliothèque requiert l'ouverture d'un compte.

http://www.collectionscanada.gc.ca/amicus/006002-124-f.html (inscription)

http://amicus.collectionscanada.gc.ca/aawebbin/aamain/advanced\_search?l=1&username=NLCGUEST&documentName=anon (catalogue)

- Colombo : « **moteur de recherche**, accessible sur le Web, qui permet d'interroger simultanément **plusieurs catalogues de bibliothèques québécoises grâce à une interface commune.** ». La recherche est gratuite cependant il faut obtenir un sigle de bibliothèques de Bibliothèque et archives Canada (gratuit), pour pouvoir faire du prêt entre bibliothèque.

http://www.bac-lac.gc.ca/fra/sigles-politiques-pret-entre-bibliotheques/Pages/sigles-politiquespret-entre-bibliotheques.aspx (voir la section Pour obtenir un sigle de bibliothèque)

n.b. : Colombo est particulièrement pratique pour les catalogues d'universités.

https://fr.crepuq.vdxhost.com/zportal/zengine?VDXaction=ZSearchAdvanced (recherche)

- Catalogue des bibliothèques du Québec : méta-moteur de recherche pour les catalogues en ligne des différentes bibliothèques de la province (BANQ, municipales, etc).

http://cbq.banq.qc.ca/cbq/f?p=404:30:17269989171509::NO:::

n.b. : la recherche via cet outil peut être assez longue mais il présente l'avantage d'être exhaustif (couvre la presque totalité des bibliothèques municipales du Québec)

<sup>1</sup> Bibliothèque et archives nationale du Québec. (2006). Politique de prêt entre bibliothèque.

n.b. : L'abonnement ou la consultation de la plupart des outils énumérés précédemment est gratuite. Cependant, l'obtention d'un article ou livre d'une autre bibliothèque peut être payant. Les frais chargés ou non à l'usager sont laissés à la discrétion de chacun.

Il est possible de diminuer les coûts reliés aux demandes, par la création d'ententes de réciprocité, entre autre en s'inscrivant au groupe Freeshare dans Docline.

N.B. : il est important de maintenir votre état de collection à jour dans les outils.